# Inspiron 15 5000 Series 2-in-1 Oppsett og spesifikasjoner

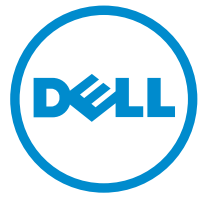

Datamaskinmodell: Inspiron 15-5568 Forskriftsmessig modell: P58F Forskriftmessig type: P58F001

# Merknader, forholdsregler og advarsler

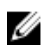

MERK: En MERKNAD angir viktig informasjon som hjelper deg med å bruke datamaskinen bedre.

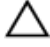

FORSIKTIG: En FORHOLDSREGEL angir enten potensiell fare for maskinvaren eller for tap av data og forteller hvordan du kan unngå problemet.

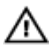

ADVARSEL: En ADVARSEL angir potensiell fare for skade på eiendom, personskade eller død.

Copyright **©** 2016 Dell Inc. Med enerett. Dette produktet er beskyttet av amerikanske og internasjonale lover om copyright og opphavsrett. Dell og Dell-logoen er varemerker som tilhører Dell Inc. i USA og/eller andre jurisdiksjoner. Alle andre merker og navn som er nevnt i dette dokumentet, kan være varemerker som eies av deres respektive bedrifter.

2016-05

Rev. A01

# Innholdsfortegnelse

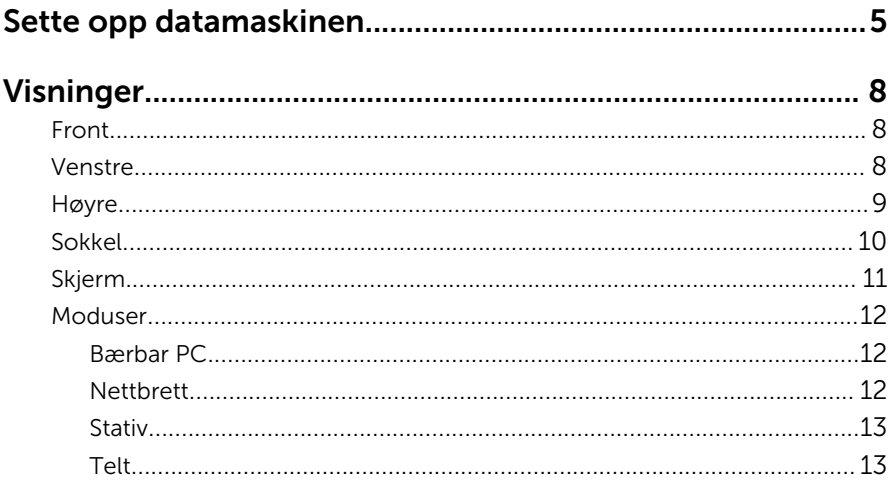

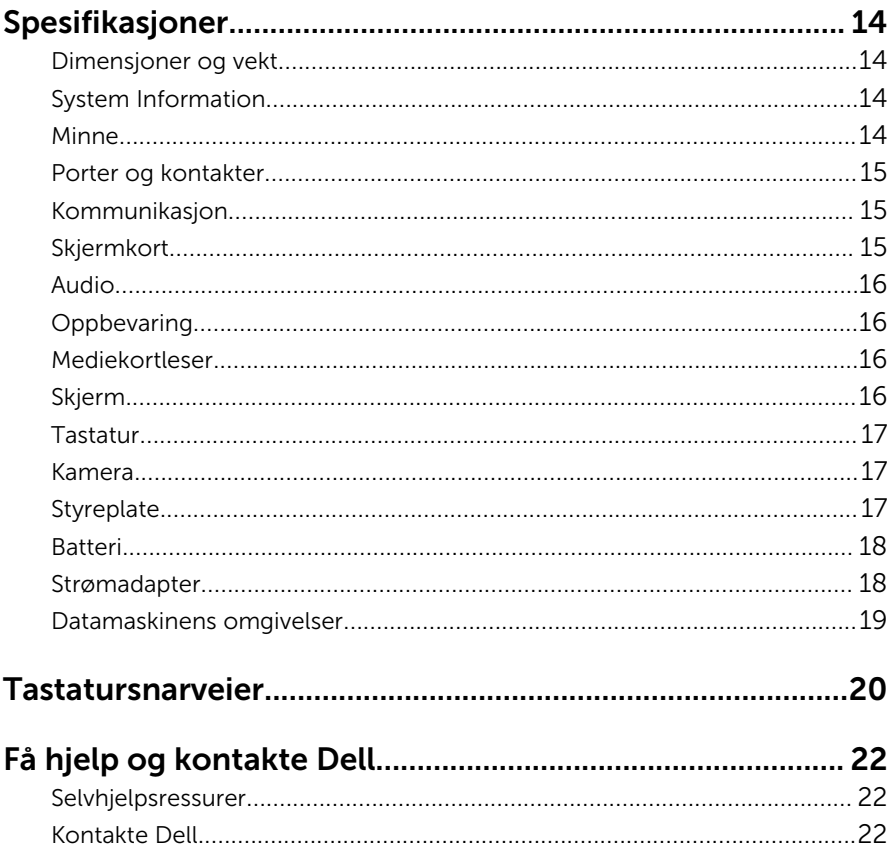

# <span id="page-4-0"></span>Sette opp datamaskinen

Koble strømadapteren, og trykk på strømknappen.

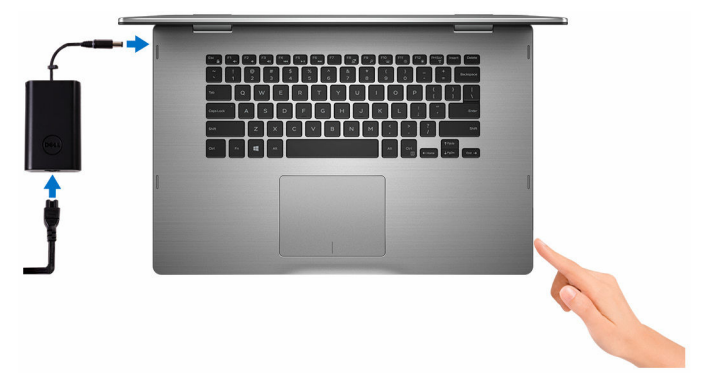

2 Fullfør oppsett av operativsystemet

#### For Windows

a) Aktiver sikkerhets- og Dell-oppdateringer.

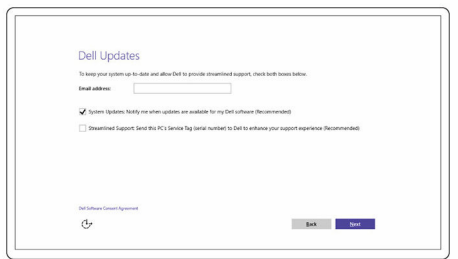

b) Koble til et trådløst nettverk.

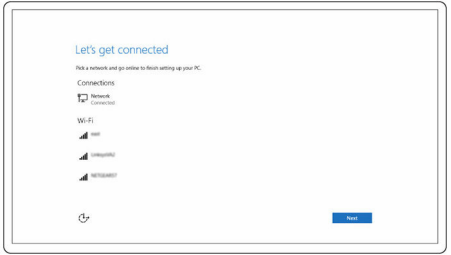

c) Logg på Microsoft-kontoen din, eller opprett en ny konto.

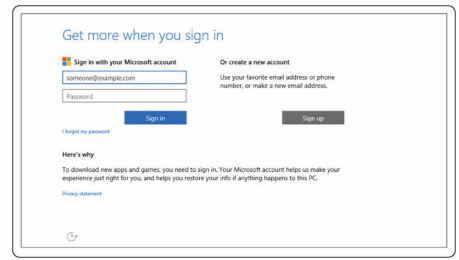

#### For Ubuntu:

Følg veiledningen på skjermen for å fullføre oppsettet.

3 Utforsk Dell-ressurser på skrivebordet.

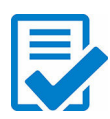

Registrere datamaskinen

Dell-hjelp og støtte

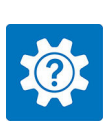

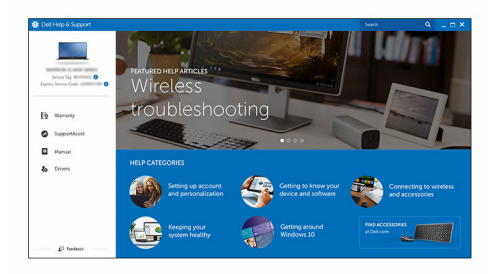

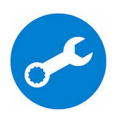

SupportAssist — Kontrollere og oppdatere datamaskinen

# <span id="page-7-0"></span>Visninger

# Front

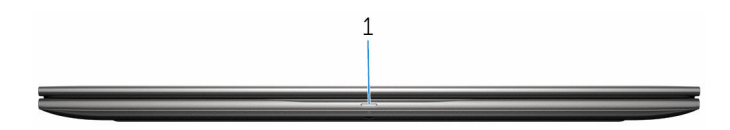

#### 1 Statuslys for strøm og batteri / Lys for harddiskaktivitet

Viser statusen på batterilading eller harddiskaktivitet.

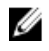

MERK: Trykk på Fn+H for å veksle dette lyset mellom strøm og lys for batteristatus og harddiskaktivitet.

#### Aktivitetslampe for harddisk

Slår på når datamaskinen leser fra eller skriver til harddisken.

#### Strøm- og batteristatuslampe

Indikerer strøm- og batteriladestatus

Lyser hvit - Strømadapteren er koblet til, og batteriet er mer enn 5 % ladet.

Gult - Datamaskinen kjører på batteri, og batteriet er mindre enn 5 % ladet.

Av

- Strømadapteren er koblet til og batteriet er fulladet.
- Datamaskinen kjører på batteri, og batteriet er mer enn 5 % ladet.
- Datamaskinen er i hvilemodus, dvalemodus eller slått av

### Venstre

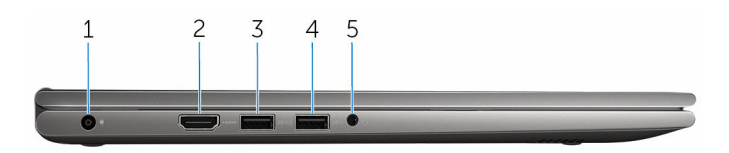

#### 1 Strømadapterport

Koble en strømadapter for å gi strøm til datamaskinen og lade batteriet.

#### <span id="page-8-0"></span>2 HDMI-post

Koble til en TV, skjerm, eller en annen HDMI-aktivert enhet. Gir video og lyd.

#### 3 USB 3.0-port med PowerShare

Tilkoble eksterne enheter som lagringsenheter, skrivere, og så videre. Gir data overføringshastighet på opptil 5 Gbps.

PowerShare brukes til å lade USB-enheter selv når datamaskinen er slått av.

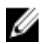

MERK: Hvis datamaskinen er slått av eller i dvalemodus, må du koble strømadapteren for å lade enhetene dine ved hjelp ved bruk av PowerShare-porten. Du må aktivere denne funksjonen i BIOSinstallasjonsprogrammet.

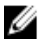

MERK: Det er mulig at enkelte USB-enheter ikke lades når datamaskinen er slått av eller i hvilemodus. Hvis dette er tilfellet må du slå på datamaskinen for å kunne lade enheten.

#### 4 USB 3.0-port

Tilkoble eksterne enheter som lagringsenheter, skrivere, og så videre. Gir data overføringshastighet på opptil 5 Gbps.

#### 5 hodesettport

Tilkoble en hodetelefon, en mikrofon, eller et hodesett (hodetelefon og mikrofon kombinert).

### Høyre

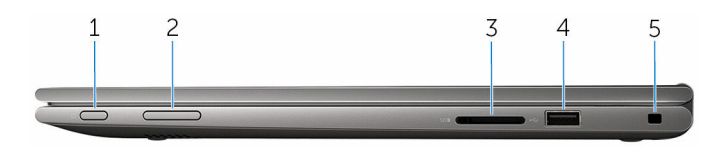

#### 1 Av/på-knapp

Trykk for å slå på datamaskinen hvis den er slått av eller i hvilemodus.

Trykk for å sette datamaskinen i hvilemodus hvis den er slått på.

Trykk og hold inne i 4 sekunder for å tvinge datamaskinen til å slå av.

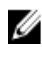

MERK: Du kan tilpasse strømknappkortet atferd Strømalternativer. For mer informasjon se *Me and My Dell (Meg og min Dell)* på [www.dell.com/support/manuals.](https://www.dell.com/support/manuals)

#### 2 Volumknapper

Trykk for å øke eller redusere volumet.

#### <span id="page-9-0"></span>3 Mediekortleser

Leser fra og skriver til mediekort.

#### 4 USB 2.0-port

Tilkoble eksterne enheter som lagringsenheter, skrivere, osv. Gir data overføringshastighet på opptil 480 Mbps.

#### 5 Åpning for sikkerhetskabel

Koble til en sikkerhetskabelen for å forhindre uautorisert bevegelse av datamaskinen.

### Sokkel

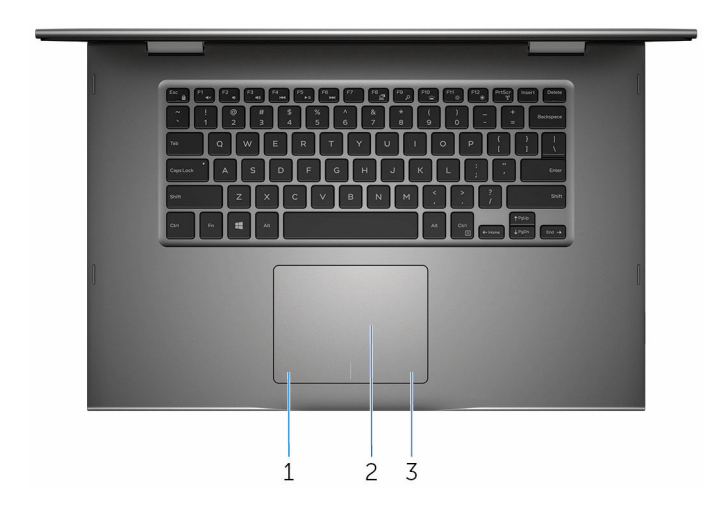

#### 1 Venstre-klikk omeråde

Trykk for å venstreklikke.

#### 2 Styreplate

Flytt fingeren på styreplaten for å bevege musepekeren. Ta hurtig for å venstreklikke og ta hurtig med to fingre for å høyreklikk.

#### 3 Høyreklikk område

Trykk for å høyreklikke.

## <span id="page-10-0"></span>Skjerm

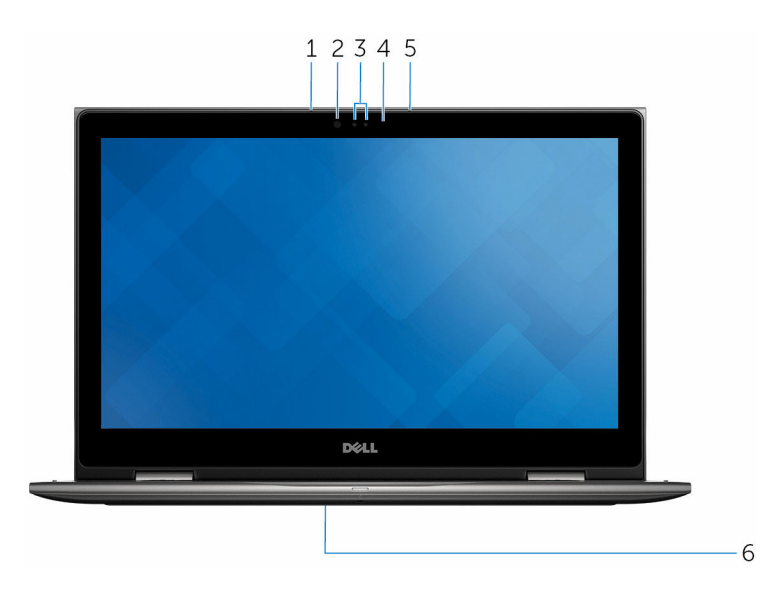

#### 1 venstre mikrofon

Gir digital lydinngang for lydopptak, taleanrop, osv.

#### 2 Infrarød sender (tilleggsutstyr)

Sender infrarødt lys som gjør at det infrarøde kameraet registrerer dybde og sporer bevegelse.

#### 3 Infrarødt kamera (tilleggsutstyr)

Her kan du videochatte, ta bilder og ta opp videoer. Dybderegistreringen av kameraet øker sikkerheten når den er paret med Windows Hello.

#### Kamera

Her kan du videochatte, overføre bilder, og spille inn videoer.

#### 4 Statuslampe for kamera

Slås på når kameraet er i bruk.

#### 5 høyre mikrofon

Gir digital lydinngang for lydopptak, taleanrop, osv.

#### 6 Servicemerkeplassering

<span id="page-11-0"></span>Servicemerket er en unik alfanumerisk identifikator som gjør at Dellteknikere kan finne maskinvarekomponentene i datamaskinen og finne garantiinformasjon.

### Moduser

### Bærbar PC

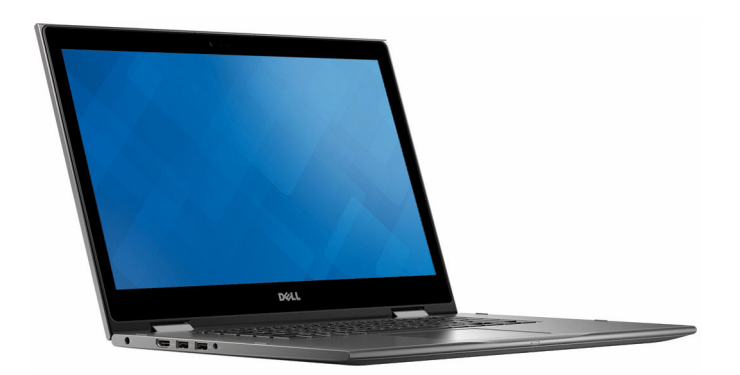

Nettbrett

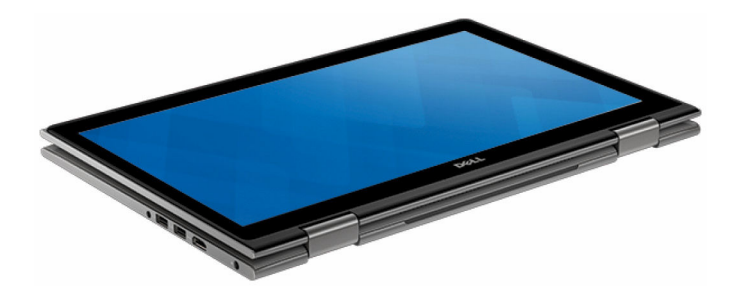

### <span id="page-12-0"></span>Stativ

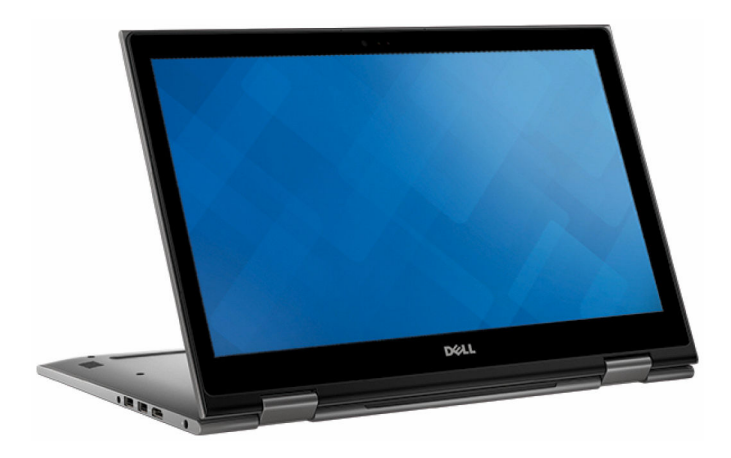

Telt

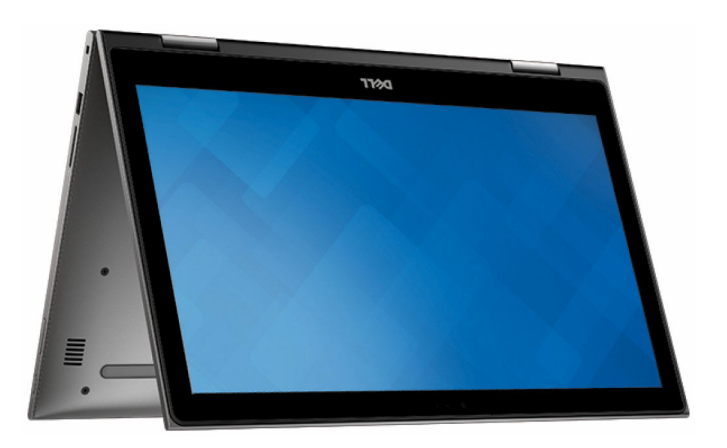

# <span id="page-13-0"></span>Spesifikasjoner

# Dimensjoner og vekt

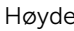

20,20 mm (0,80 tommer)

Bredde 380,90 mm (15 tommer)

Dybde 253,10 mm (9,96 tommer)

Vekt (maksimum) 2,09 kg (4,61 pund)

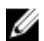

**MERK: Datamaskinens vekt kan** variere ut fra den bestilte konfigurasjonen og produksjonsvariansen.

# System Information

Datamaskinmodell Inspiron 15-5568

Prosessor

- 6. generasjons Intel Core i3/i5/i7
- Intel Celeron Dual Core
- Intel Pentium Dual Core

Brikkesett **Integret i prosessoren** 

## Minne

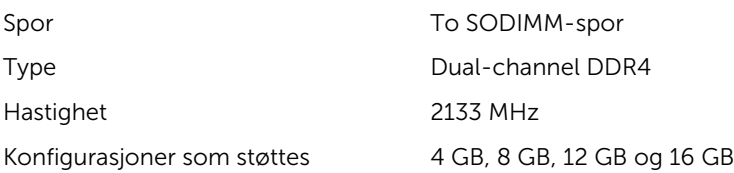

# <span id="page-14-0"></span>Porter og kontakter

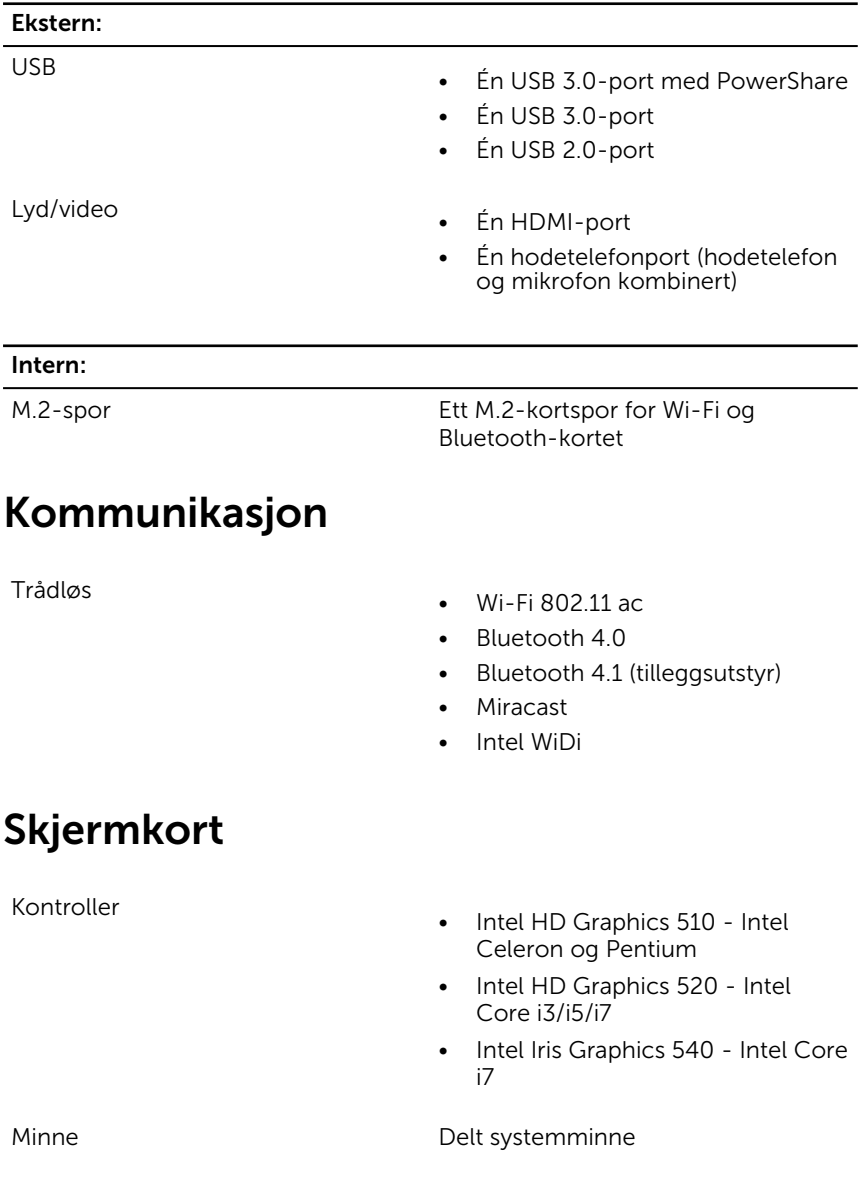

## <span id="page-15-0"></span>Audio

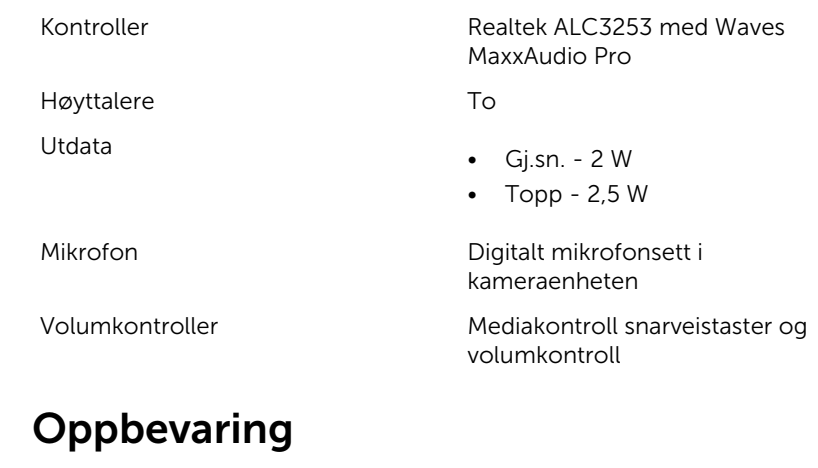

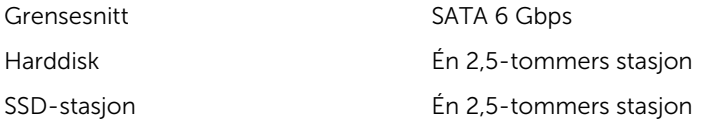

### Mediekortleser

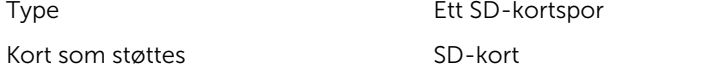

## Skjerm

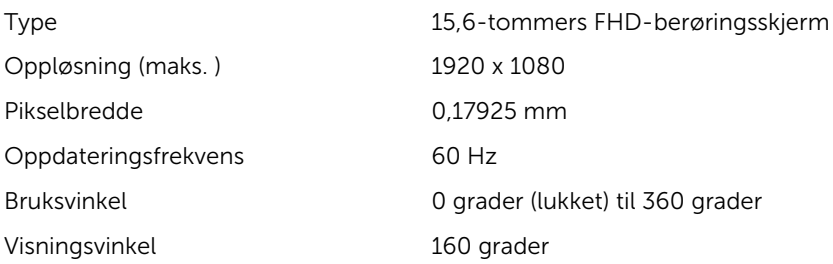

<span id="page-16-0"></span>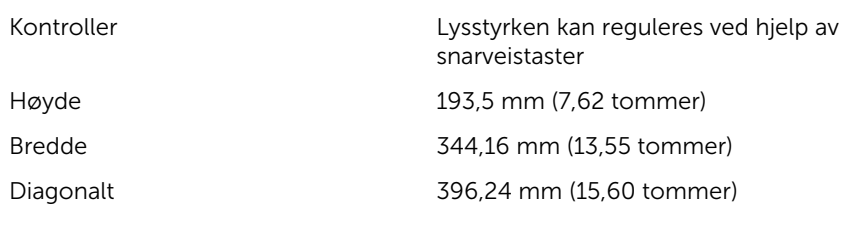

### **Tastatur**

Type

• Tastaturbaklys

• Standard tastatur

Snarveistaster Moen taster på tastaturet har to symboler på dem. Disse tastene kan brukes til å skrive alternative tegn eller til å utføre sekundære funksjoner. Trykk på og ønsket tast hvis du vil skrive inn det andre tegnet. Trykk på Fn og ønsket tast for å utføre sekundære funksjoner.

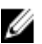

**MERK:** Du kan endre primærhandlingen til hurtigtastene ved å trykke på Fn +Esc, eller ved å endre Function Key Behavior (Funksjonstasthandling) i systemoppsettet.

**[Tastatursnarveier](#page-19-0)** 

### Kamera

Oppløsning

- Stillbilde: 0,92 megapiksler
- Video: 1280 x 720 (HD) ved 30 fps

Diagonal visningsvinkel 74 grader

## **Styreplate**

Oppløsning

• Horisontalt: 1260

#### <span id="page-17-0"></span>Dimensjoner

**Batteri** 

- Vertikalt: 960
- Høyde: 80 mm (3,15 tommer)
- Bredde: 105 mm (4.13 tommer)

Type 3-cellers 42 watt-timer smart litiumion

Dimensjoner: bredde 97,15 mm (3,82 tommer)

184,15 mm (7,25 tommer)

5,90 mm (0,23 tommer)

 $0,20$  kg  $(0,44$  lb)

11,40 VDC

Batteriets driftstid avhenger av driftsforholdene, og kan reduseres betraktelig under visse strømkrevende tilstander.

Levetid (omtrentlig) 300 utladinger/oppladinger

Temperaturområde: Drift 0 °C til 35 °C ( 32 °F til 95 °F)

Temperaturområde: Lagring –40 °C til 65 °C (–40 °F til 149 °F)

Klokkebatteri CR-2032

### Strømadapter

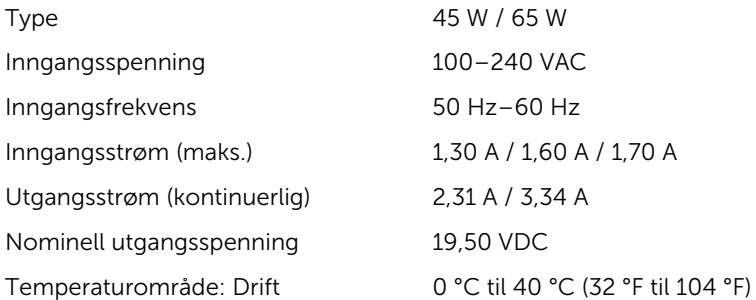

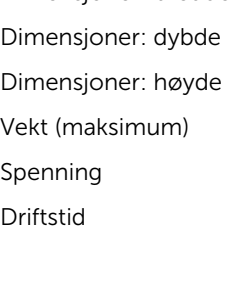

### <span id="page-18-0"></span>Datamaskinens omgivelser

Luftforurensningsnivå: G1 som definert i henhold til ISA-S71.04-1985

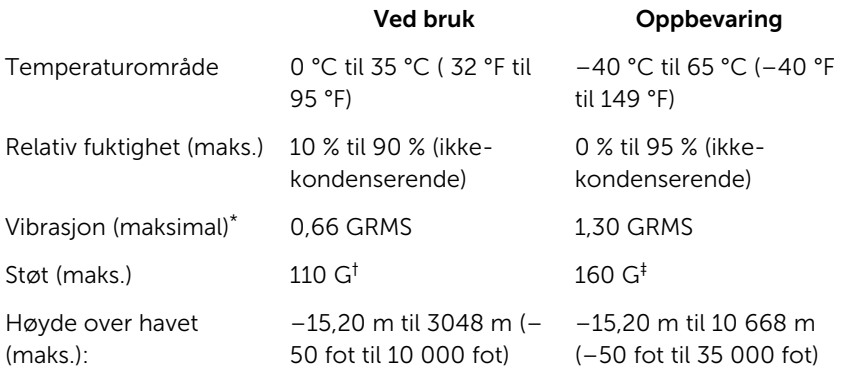

\* Måles med tilfeldig vibrasjonsspektrum som simulerer brukermiljøet.

† Måles med et 2 ms halvsinuspuls når harddisken er i bruk.

‡ Måles med et 2 ms halvsinuspuls når harddiskens hode er parkert i posisjon.

# <span id="page-19-0"></span>Tastatursnarveier

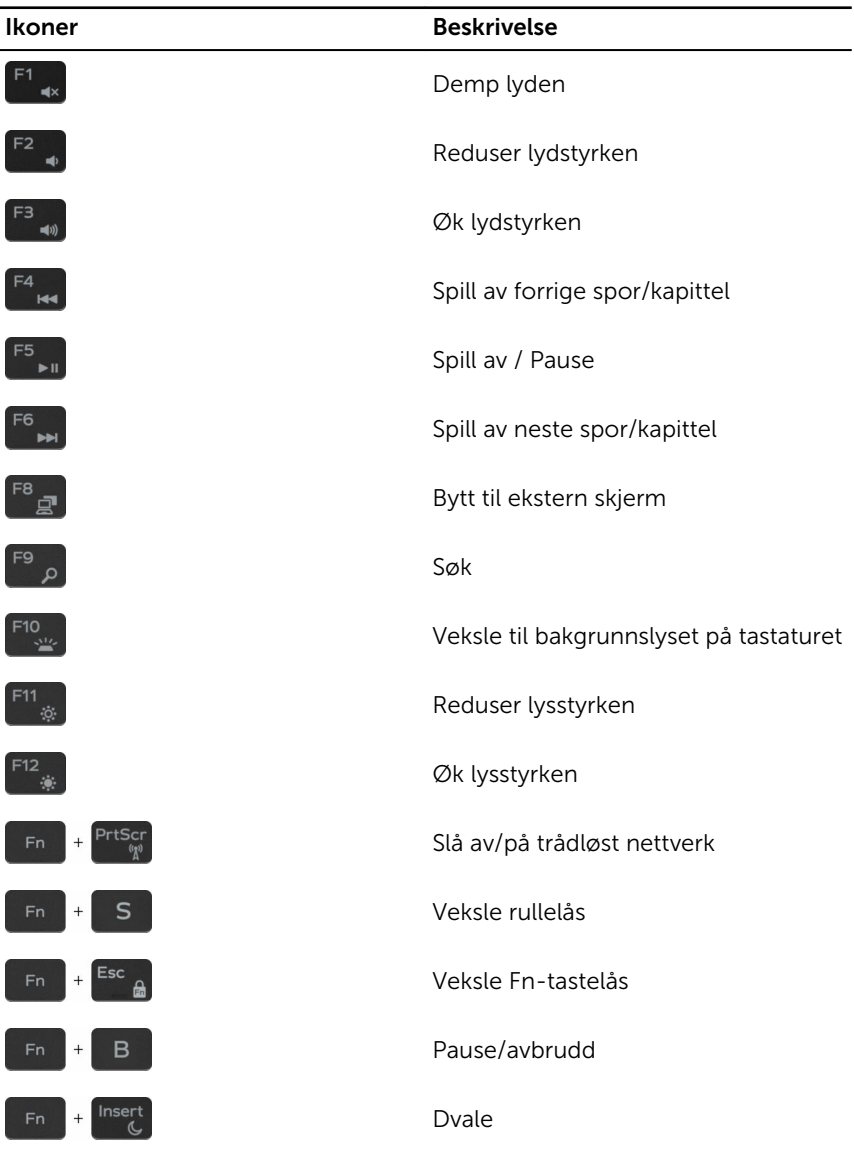

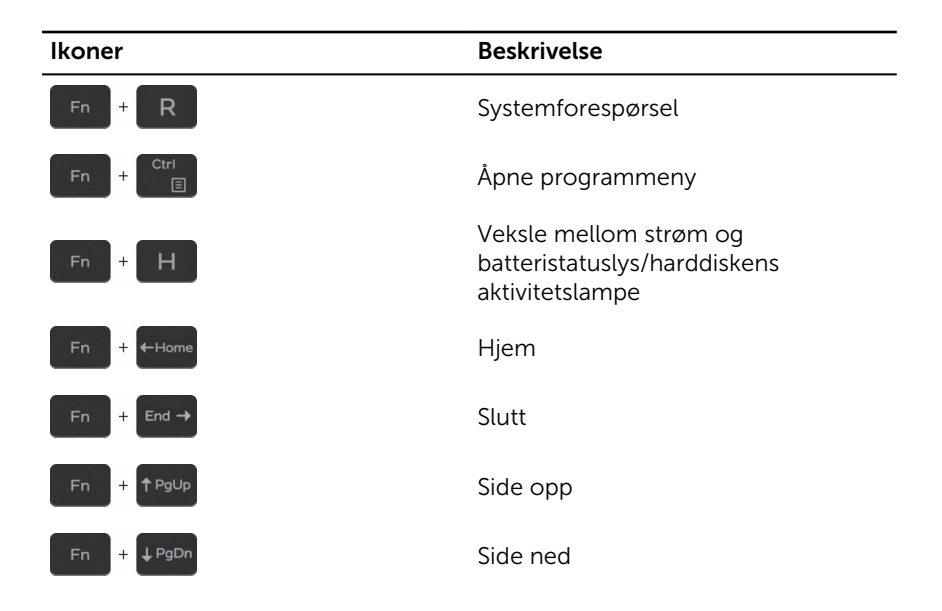

# <span id="page-21-0"></span>Få hjelp og kontakte Dell

## Selvhjelpsressurer

Du kan finne informasjon og få hjelp om Dells produkter og tjenester ved bruk av disse elektroniske selvhjelpsressursene:

Informasjon om Dells produkter og tjenester

[www.dell.com](https://www.dell.com/)

Dell Help & Support (hjelp og støtte) app

Komme i gang app

Online-hjelp for operativsystemet [www.dell.com/support/windows](https://www.dell.com/support/windows)

Feilsøkingsinformasjon, bruksanvisninger, oppsettsinstruksjoner, produktspesifikasjoner, tekniske hjelpeblogger, drivere, programvareoppdateringer osv.

bruk av datamaskinen, sikkerhetskopiering av data, diagnostikk, osv.

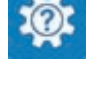

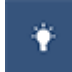

Få tilgang til hjelp i Windows 10 I Windows-søk, skriv **Hjelp og støtte**, og trykk på **Enter**.

[www.dell.com/support/linux](https://www.dell.com/support/linux)

[www.dell.com/support](https://www.dell.com/support)

Lær om operativsystemet, oppsett og Se *Me and My Dell (Meg og min Dell)*  på [www.dell.com/support/manuals](https://www.dell.com/support/manuals).

## Kontakte Dell

Se [www.dell.com/contactdell](https://www.dell.com/contactdell) for å kontakte Dell om salg, teknisk søtte eller problemer i forbindelse med kundetjenester.

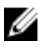

MERK: Tilgjengelighet varierer etter land og produkt, og noen tjenester er kanskje ikke tilgjengelige i ditt land.

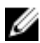

MERK: Hvis du ikke har en aktiv Internett-tilkobling, kan du finne kontaktinformasjon på fakturaen, følgeseddelen, regningen eller i Dells produktkatalog.